# Our Employee Assistance Program (EAP) app is now live!

# **DOWNLOAD TODAY**

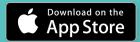

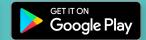

## STEP 1

Open your Apple/Google store on your mobile device and search for "New Directions EAP"

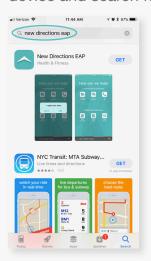

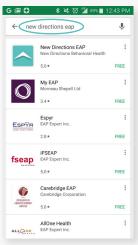

#### STEP 2

Select the "New Directions EAP" app and either click "GET" or "INSTALL" to download

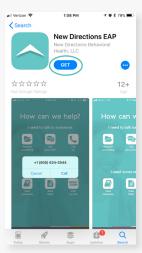

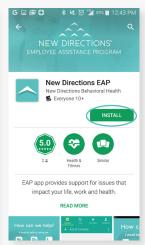

### STEP 3

Find the EAP app on your home screen and click to open

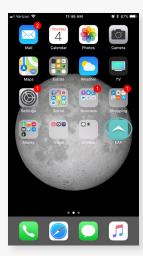

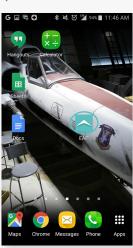

## STEP 4

Enter your company code:

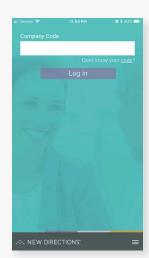

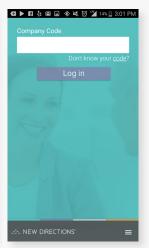

# REACHING YOUR EAP JUST GOT EASIER

- 1. Request an EAP counseling session
- 2. Call our 24/7 EAP Help Line
- 3. Get tips and read articles to improve health and well-being
- 4. Ask questions about the EAP benefit
- 5. View frequently asked questions about the EAP benefit

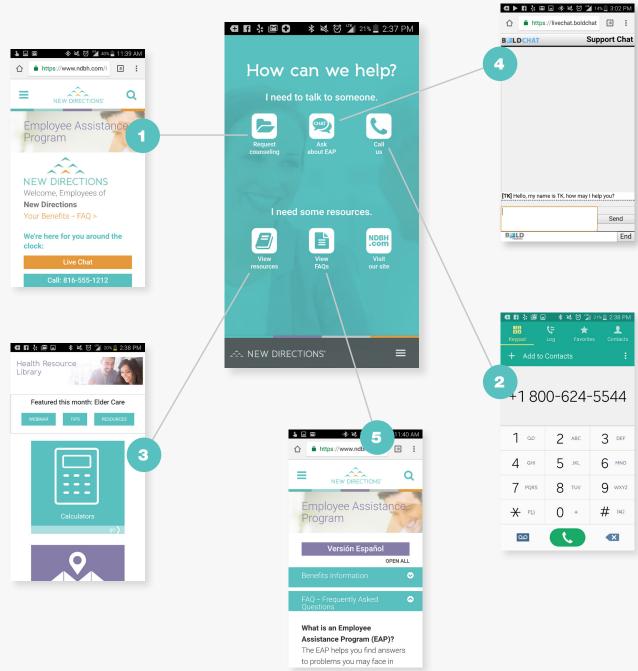

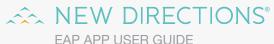